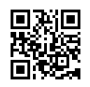

# **Webroot secureanywhere antivirus**

**Webroot [secureanywhere](https://justpaste.it/3grzr) antivirus [-](https://justpaste.it/3grzr)** Webroot recognizes and eliminates all sorts of Virus and malware from your devices on the initial scanning only. Even some of the risky software are hard to recognize and eliminate, Webroot Spyware is enough strong to do it. Not only that but also it prevents Viruses and malware from entering your device. Webroot Antivirus software recognizes the virus and malware software in real time situation so that you are ensured as you surf the internet, download software or other applications or send and get an email with attachments, etc. you just have to visit **[webroot.com/safe](https://justpaste.it/redirect/3grzr/https%3A%2F%2Fwww.webrootsafe.net%2F)** and download it.

## **How to activate webroot safe**

To work with webroot application,one need to first install the application.You can download and activate webroot safe it from webroot safe website.You can signing using webroot login id and password.If you have any query and require support, call customer support number.if you have product key you can directly go to website and activate the application.

## **Simple Steps to Install Your Webroot Antivirus from Webroot secure anywhere :**

If you are thinking that the installation steps of an ideal internet security solution like Webroot will be tough; then you are mistaken. You can install any of the Webroot security products that you purchase, hassle-free, by following the below mentioned simple steps:

1. First and foremost you need to **Download and install Webroot [secureanywhere](https://justpaste.it/redirect/3grzr/https%3A%2F%2Fwww.webrootsafe.net%2Fsecureanywhere%2F) [antivirus](https://justpaste.it/redirect/3grzr/https%3A%2F%2Fwww.webrootsafe.net%2Fsecureanywhere%2F)** which is readily available at webroot safe. A good internet connection is recommended for this. However, if you don't wish to get the software package online; you can also get it offline from a retail store Bestbuy.

- 2. For installing the software you will need to open **[www.webroot.com/safe](https://justpaste.it/redirect/3grzr/https%3A%2F%2Fwww.webrootsafe.net%2F)** page to enter the 20 character alphanumeric key code (xxxxx-xxxxx-xxxxx-xxxxx). This 20 character code is your product key which is vital for installation as well as activation of your Webroot product. If you are buying the software package offline; you will get a retail card; backside of which will have your product key. Post creation of your account with Webroot you will need to enter that key.
- 3. Your Webroot install process will get complete at the same page webroot safe after you enter the product key and hit the 'Submit' button.
- 4. These simple steps for the installation of Webroot safe make the entire process hasslefree and even a person with no technical background can easily set up any of the antivirus products without any kind of trouble or difficulty. However, it may happen that the installation process fails. In that situation you could do the following troubleshooting with your PC or Tablets:
- 5. Do I already have an existing antivirus installed on my system?
- 6. If yes, then please uninstall it before proceeding with Webroot install.
- 7. Is my Operating System updated?

If not, then please install the latest updates on your Operating System. You can easily do this with the help of System Updates tool which comes along with your OS. Post taking into consideration the above two factors; please try installing the antivirus product from Webroot again and you won't face any issue with the procedure. But if again the installation process fails you can always rely on the customer friendly support staff of **[Webroot](https://justpaste.it/redirect/3grzr/https%3A%2F%2Fwww.webrootsafe.net%2Fsecureanywhere%2F) secure [anywhere](https://justpaste.it/redirect/3grzr/https%3A%2F%2Fwww.webrootsafe.net%2Fsecureanywhere%2F)** For any kind of aid and assistance.

### **24/7 Support for Webroot Activation and Installation**

Since introducing an antivirus is of most extreme significance, you have to do it right. It may not be workable for clients to proceed with the establishment and actuation process even with Webroot Setup Product Key. This is the reason you can get to a wide range of specialized help by basically calling call toll free number for a wide range of specialized support with respect to any issue you look amid establishment. Regardless of whether it is an extra you require, arrangement issue, establishment or uninstallation, restoration, antivirus redesign, change settings according to framework prerequisites, tweak Webroot Antivirus settings or some other issue, you can get master exhortation and assistance from Webroot Setup USA, through remote access to anchor your gadget from a wide range of online threats.

### **COMMON PROBLEMS FOR WEBROOT SECUREANYWHERE :**

- 1. Secured information getting hacked
- 2. System performance slow down
- 3. Auto reboot operating system
- 4. Pop ups keep disturbing
- 5. Important data loss
- 6. Corrupting operating systems
- 7. System freezing or hang
- 8. Hard disk crash
- 9. Applications do not response in time
- 10. Computer wireless is not working
- 11. Computer is not detecting wireless and cable printers
- 12. New and old wireless and cable printer driver is corrpted
- 13. Computer web cam is not working
- 14. Touch pad is not working

### **Help and Assistance Provided By Webroot secure anywhere**

- 1. Antivirus establishment and UN-establishment.
- 2. Antivirus re-establishment for existing clients on webroot safe.
- 3. Removal of existing issues/issues or potential dangers from the gadget.
- 4. Repair of existing Webroot item.
- 5. Fixing conflicts between antivirus items and system association.
- 6. Configuring both remote and additionally wired system associations with getting the best execution alongside the antivirus.